**3770/1 Sains Komputer Kertas 1 November**

**2 jam 30 minit** 

#### **UJIAN DIAGNOSTIK 3 SPM 2022**

\_\_\_\_\_\_\_\_\_\_\_\_\_\_\_\_\_\_\_\_\_\_\_\_\_\_\_\_\_\_\_\_\_\_\_\_\_\_\_\_\_\_\_\_

# **SAINS KOMPUTER**

**Kertas 1**

#### **Dua jam tiga puluh minit**

#### **JANGAN BUKA KERTAS SOALAN INI SEHINGGA DIBERITAHU**

- *1. Kertas soalan ini mengandungi Bahagian A dan Bahagian B.*
- *2. Bahagian A mengandungi 20 soalan dan Bahagian B mengandungi 4 soalan.*
- *3. Anda dikehendaki menjawab semua soalan di Bahagian A dan Bahagian B.*
- *4. Anda dibenarkan menggunakan kalkulator saintifik yang tidak boleh diprogramkan.*

Untuk pemeriksa :

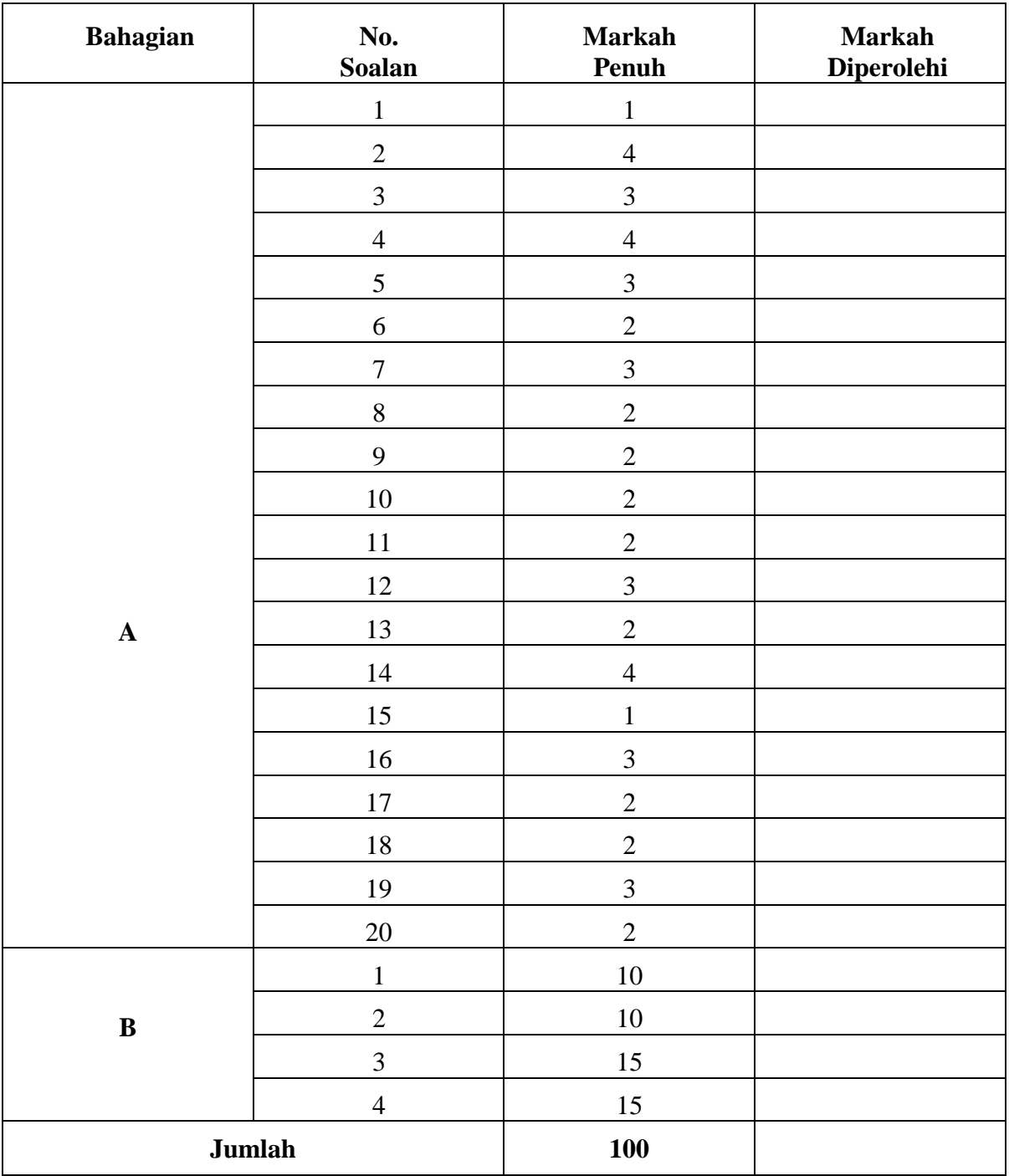

# **Bahagian A**

#### [50 markah] Jawab **semua** soalan. Masa yang dicadangkan : **60 minit**.

1. Berikut adalah maklumat tentang kunci hubungan.

Atribut dengan nilai yang unik untuk mewakili setiap baris dalam sesebuah jadual.

Namakan kunci hubungan itu.

……………………………………………………………………………………………….

[1 *markah*]

2. Rajah 1 menunjukkan pseudokod yang tidak tersusun untuk memaparkan perkataan "Saya suka belajar Sains Komputer" sebanyak 10 kali.

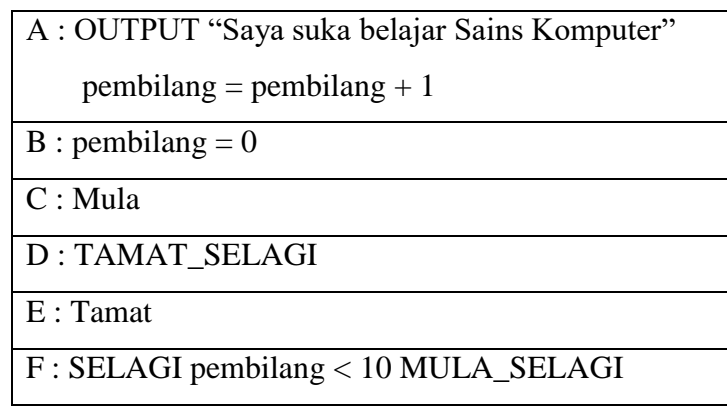

# Rajah 1

Berdasarkan Rajah 1, susun semula pseudokod itu mengikut urutan yang betul dengan menulis A, B, C, D, E dan F pada ruang yang disediakan.

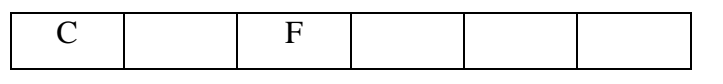

[4 *markah*]

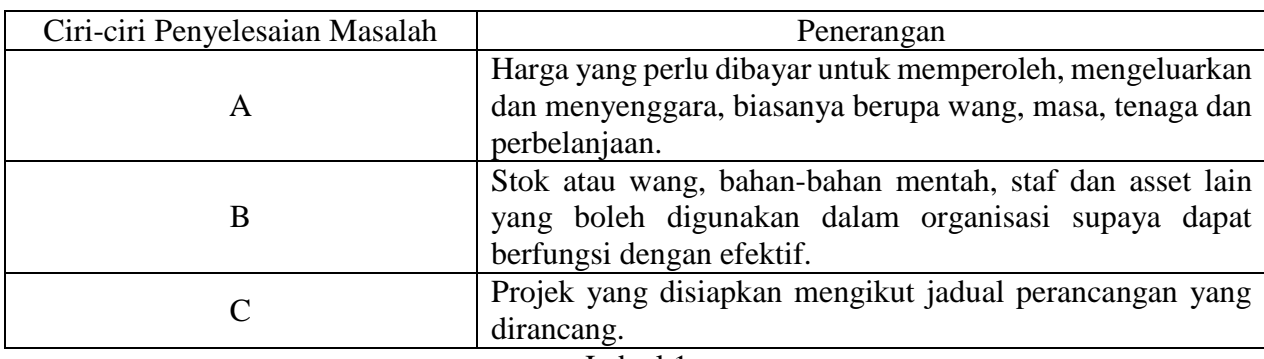

3. Jadual 1 menunjukkan penerangan bagi ciri-ciri penyelesaian masalah.

Jadual 1

Berdasarkan Jadual 1, nyatakan:

A : ………………………………………. B : ………………………………………. C : ……………………………………….

[3 *markah*]

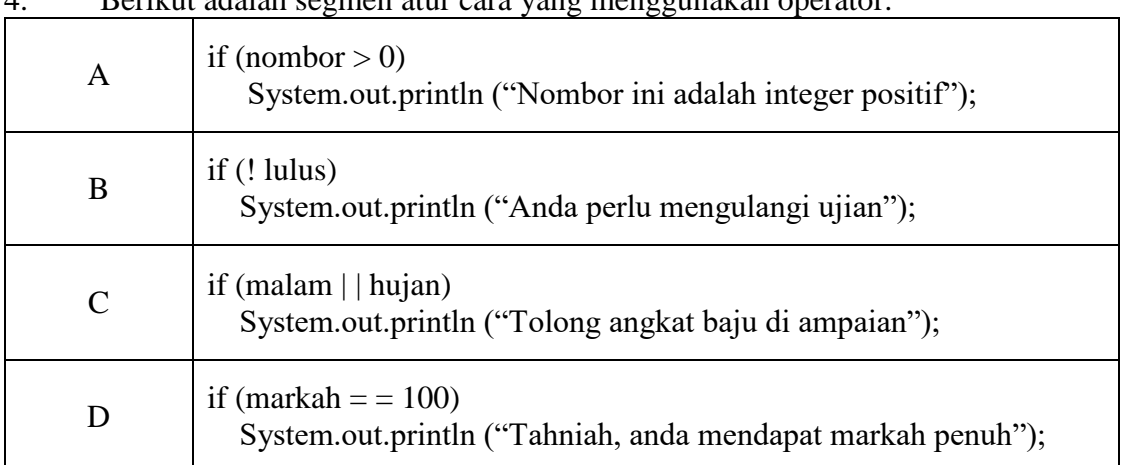

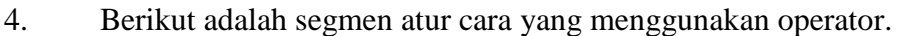

Kelas segmen atur cara itu dengan menulis A, B, C dan D dalam ruang yang disediakan.

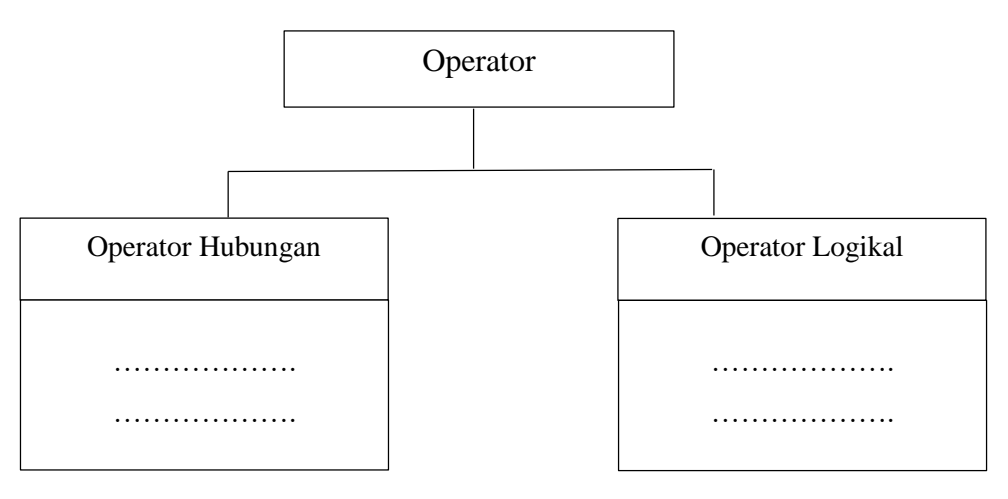

[4 *markah*]

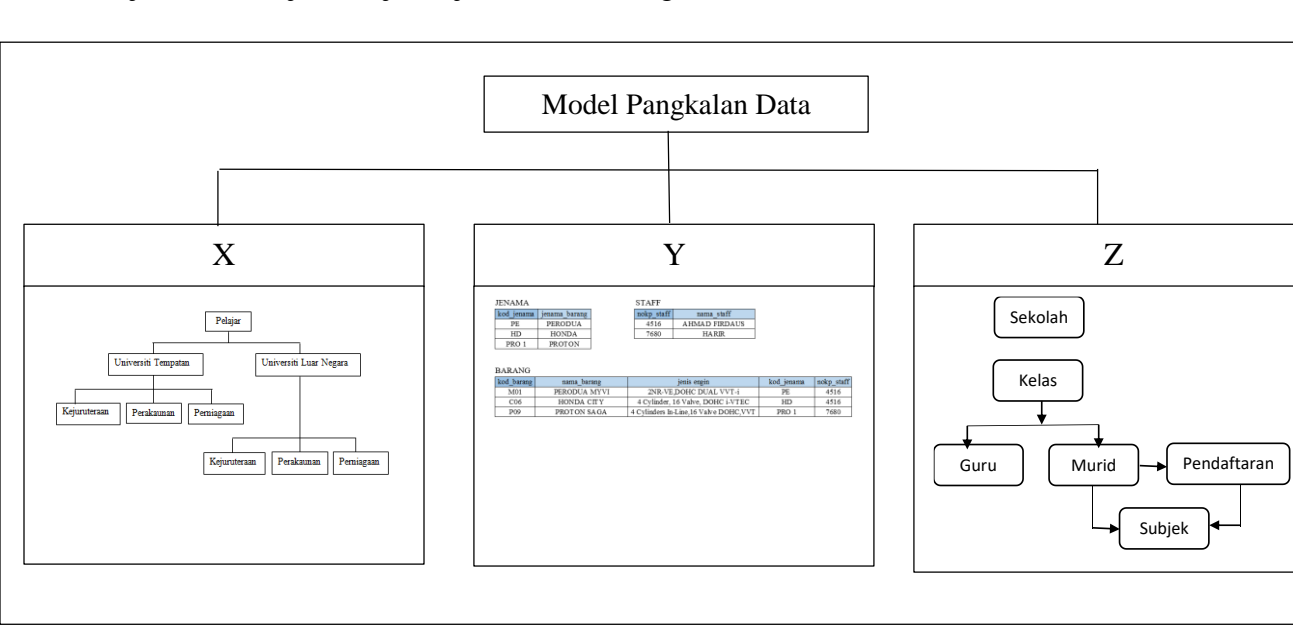

### 5. Rajah 2 menunjukkan jenis-jenis model Pangkalan Data.

Rajah 2

Nyatakan :

X : ............................................................................................................ Y : ............................................................................................................ Z : ............................................................................................................

[3 *markah*]

### 6. Berikut adalah segmen kod atur cara.

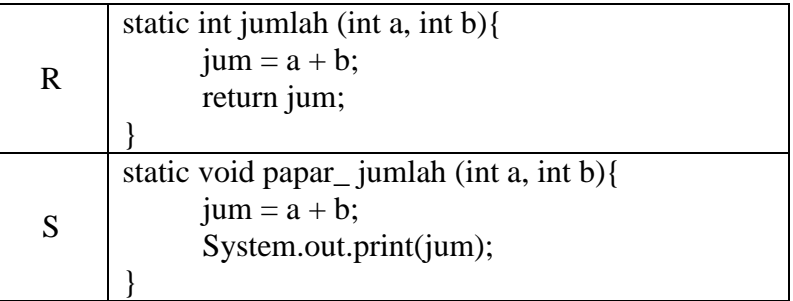

Nyatakan jenis sub atur cara bagi :

R : ................................................................................. S : .................................................................................. [2 *markah*]

7. Jadual 2 menunjukkan situasi dalam segmen kod atur cara yang mengandungi ralat.

Nyatakan jenis ralat pada ruang yang disediakan.

| Situasi                                       | Jenis Ralat |
|-----------------------------------------------|-------------|
| Pengatur cara menulis kod berikut bagi<br>(i) |             |
| mengira luas sebuah segiempat:                |             |
| $luas\_segiempat = panjang + lebar;$          |             |
| (ii) Pengatur cara menulis kod berikut bagi   |             |
| meminta pengguna memasukkan input             |             |
| nama:                                         |             |
| int nama = input.nextInt();                   |             |
| (iii) Pengatur cara menulis kod berikut bagi  |             |
| mengira purata nombor:                        |             |
| Double purata $=$ jumlah / bil<br><b>.</b>    | $\sim$      |

Jadual 2

[3 *markah*]

8. Rajah 3 menunjukkan reka bentuk pertanyaan (query) bagi Sistem Pengurusan Pinjaman Buku (SPPB).

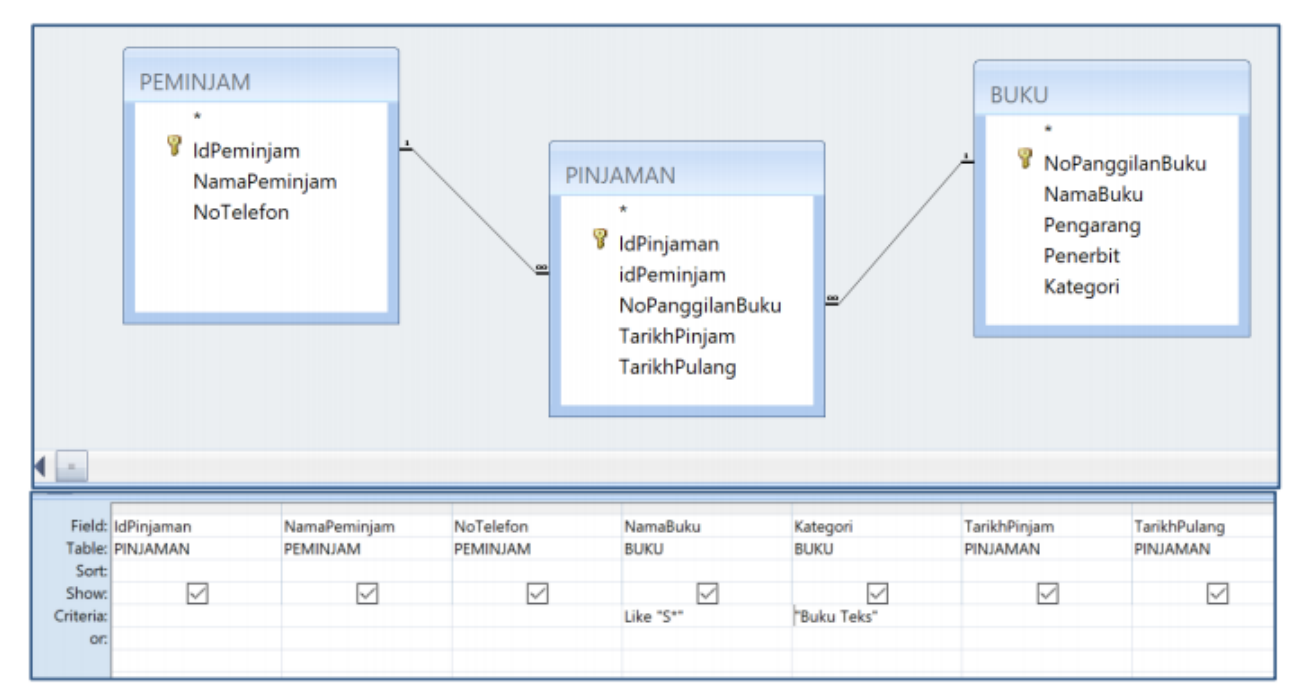

Rajah 3

Nyatakan output bagi reka bentuk pertanyaan (query) tersebut berdasarkan kriteria yang diberikan.

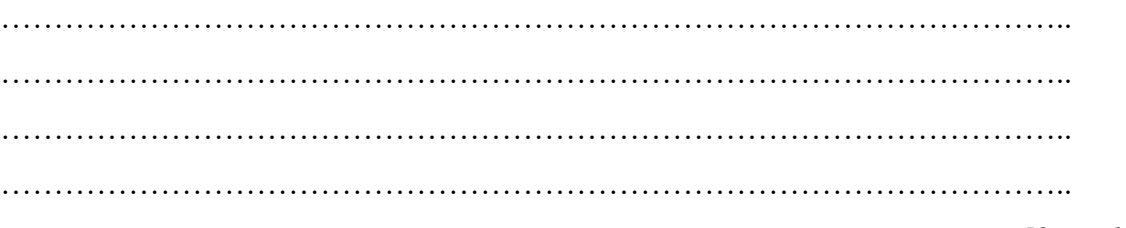

[2 *markah*]

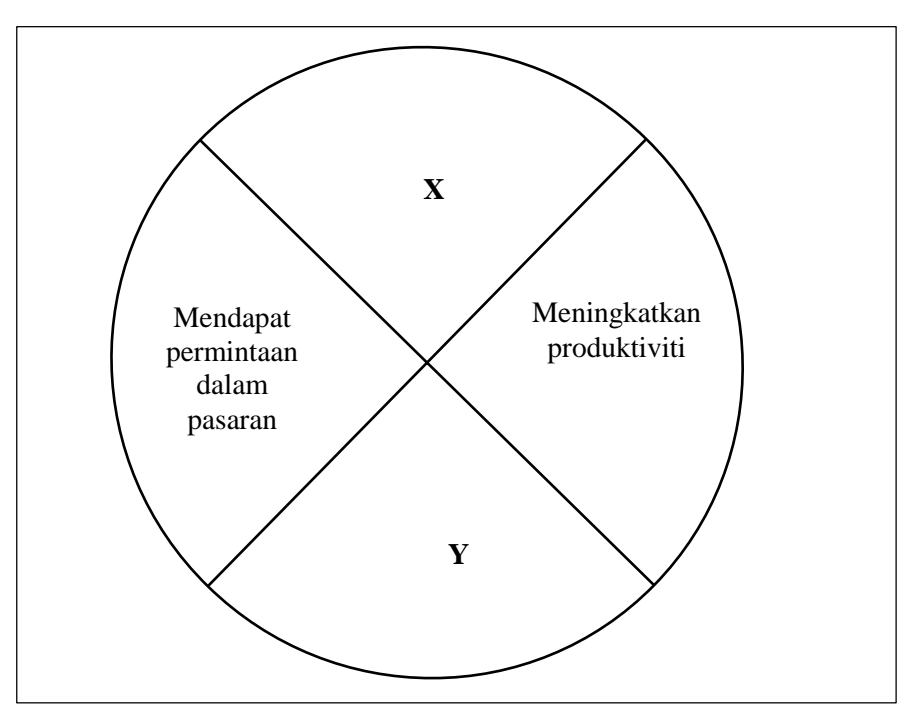

9. Rajah 4 menunjukkan keperluan interaksi antara manusia dengan komputer.

Rajah 4

Nyatakan :

X: ……………………………………………………………………………. Y: …………………………………………………………………………….

[2 *markah*]

10. Berikut adalah proses reka bentuk interaksi yang tidak lengkap. Lengkapkan proses dalam ruang yang disediakan.

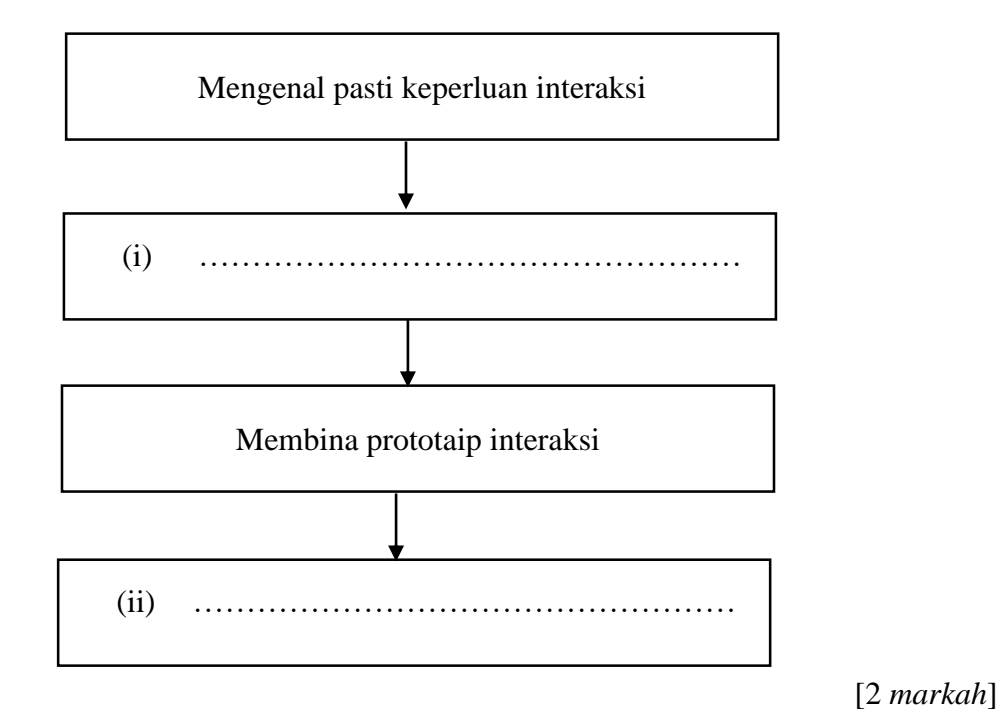

11. Berikut adalah ciri-ciri bagi Pemprosesan **X**.

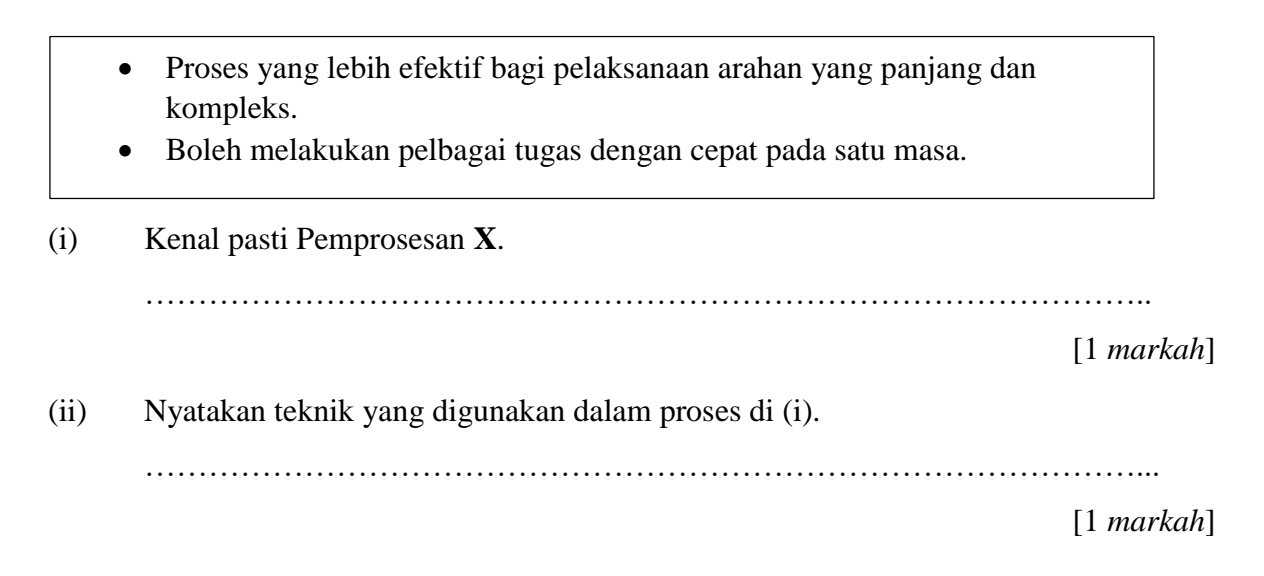

12. Rajah 5 menunujukkan kod atur cara yang menggunakan Standard Library.

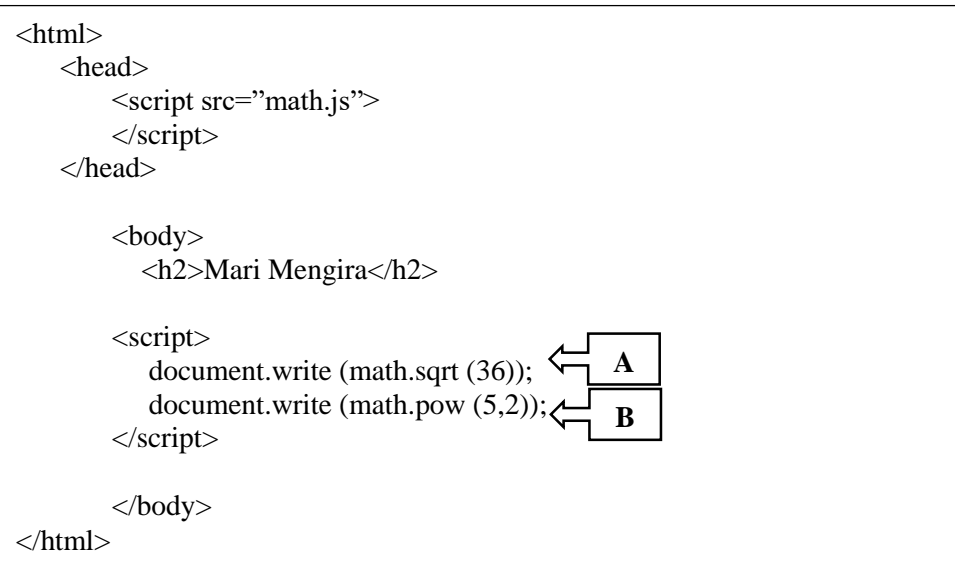

Rajah 5

Berdasarkan Rajah 5, (i) Nyatakan **satu** kelebihan Standard Library. ………………………………………………………………………… [1 *markah*] (ii) Nyatakan output bagi A : ……………………………………………………………………… B : ……………………………………………………………………… [2 *markah*]

# 13. Rajah 6 menunjukkan jadual dan formula untuk melaksanakan teknik *Caesar Cipher*.

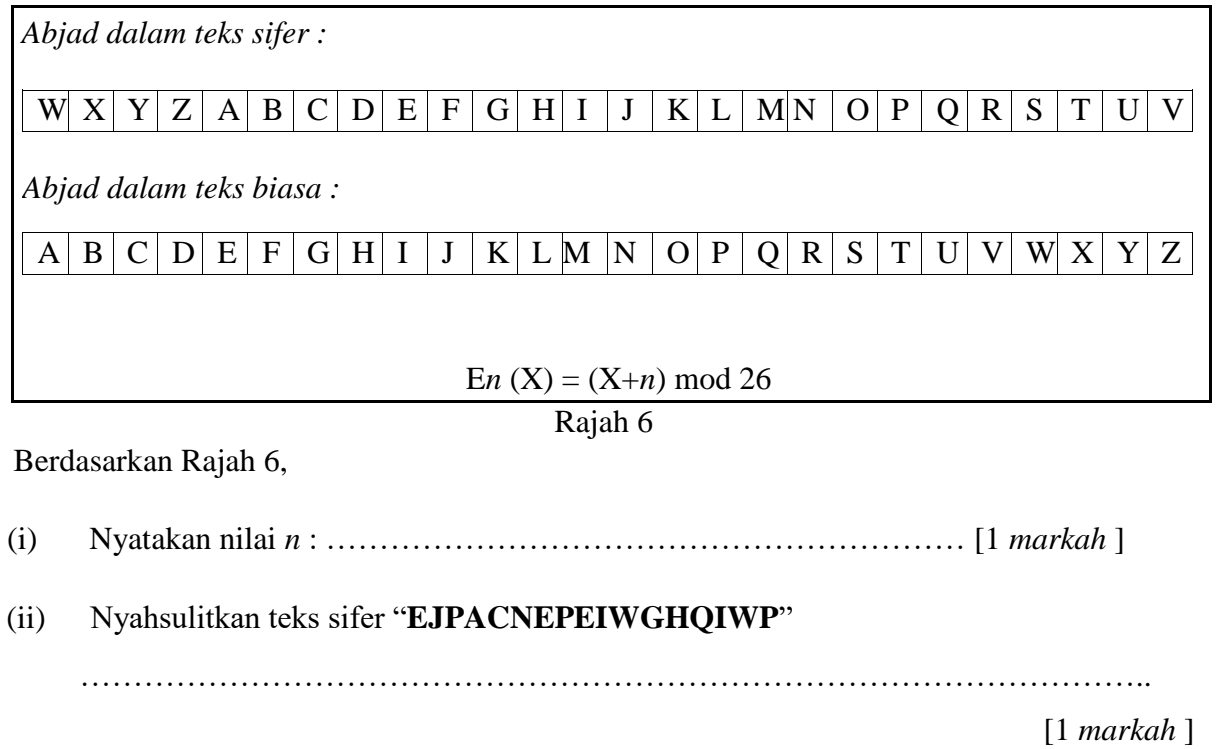

## 14. Rajah 7 menunjukkan jadual MARKAH bagi subjek Sains Komputer di sebuah sekolah.

MARKAH

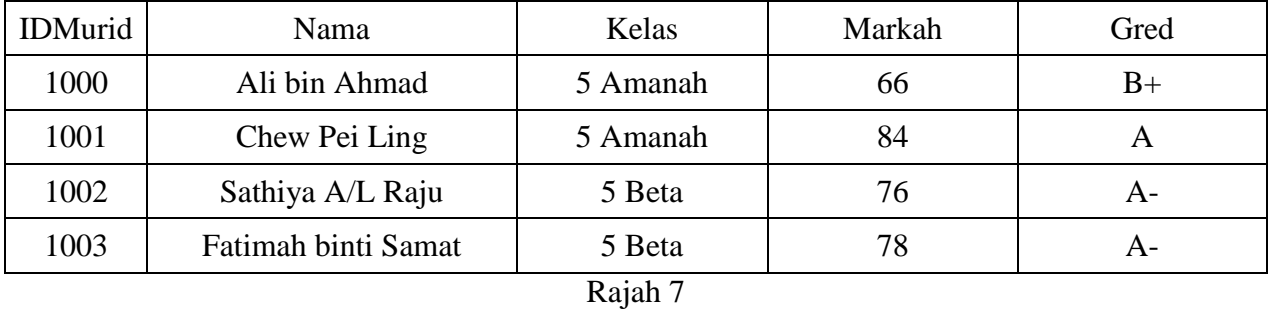

Hitung :

(i) SELECT SUM (Markah)

[2 *markah*]

### (ii) SELECT AVG (Markah)

[2 *markah*]

### 15. Rajah 8 menunjukkan algoritma menggunakan satu kaedah isihan

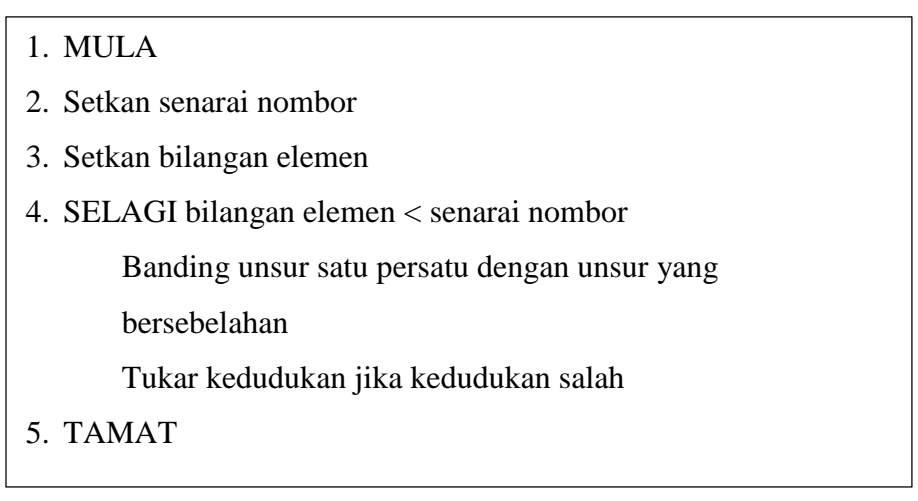

#### Rajah 8

Kenal pasti kaedah isihan yang digunakan.

………………………………………………………………………….

[1 *markah*]

16. Rajah 9 menunjukkan litar get logik gabungan

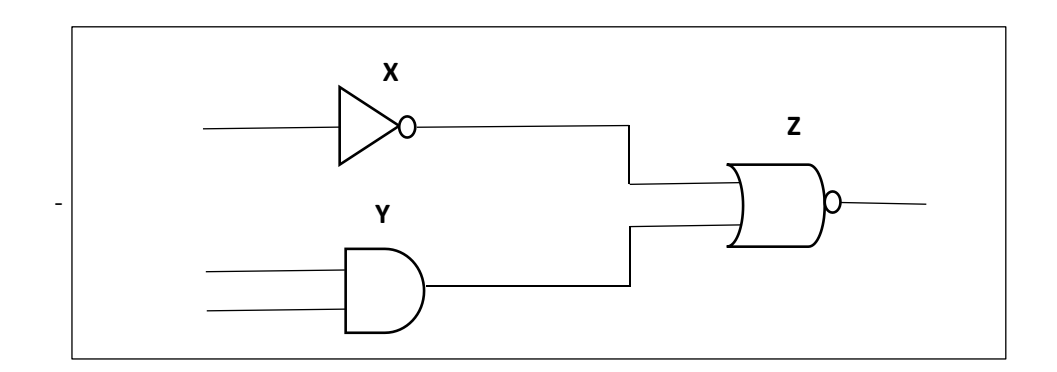

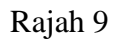

Nyatakan nama get logik yang berlabel:

X : ………………………………………………….. Y : ………………………………………………….. Z : …………………………………………………..

[3 *markah*]

17. Rajah 10 menunjukkan gambar rajah blok Seni Bina Von Neumann dan Sistem Bas.

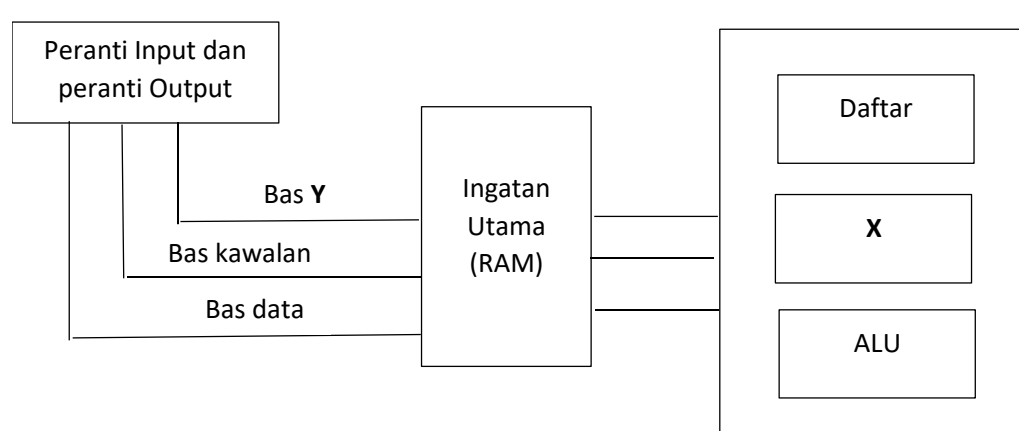

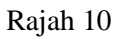

Nyatakan fungsi :

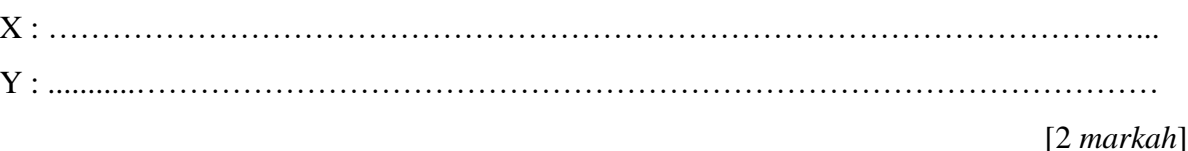

18. Berikut adalah arahan mencipta jadual Murid menggunakan Bahasa Pertanyaan Berstruktur (SQL). Lengkapkan arahan SQL itu dengan menulis simbol yang betul pada ruang yang disediakan.

CREATE TABLE Peserta (i) ………….. IDPeserta INT (4) PRIMARY KEY, NamaPeserta VARCHAR (50) NOT NULL, NoKPPeserta VARCHAR (12), AlamatPeserta VARCHAR (100)  $(ii)$  ……………

[2 *markah*]

19. Berikut adalah maklumat tentang hubungan dalam pangkalan data.

- Ahmad menyertai Kelab Komputer
- Aminah menyertai Kelab Pengguna
- Chong menyertai Kelab Reka Cipta
- Deewi menyertai Kelab Koperasi

Berdasarkan maklumat itu, lakar set hubungan yang menunjukkan hubungan antara dua entiti.

[3 *markah*]

20. Rajah 11 menunjukkan paparan antara muka sebuah laman web produk jualan.

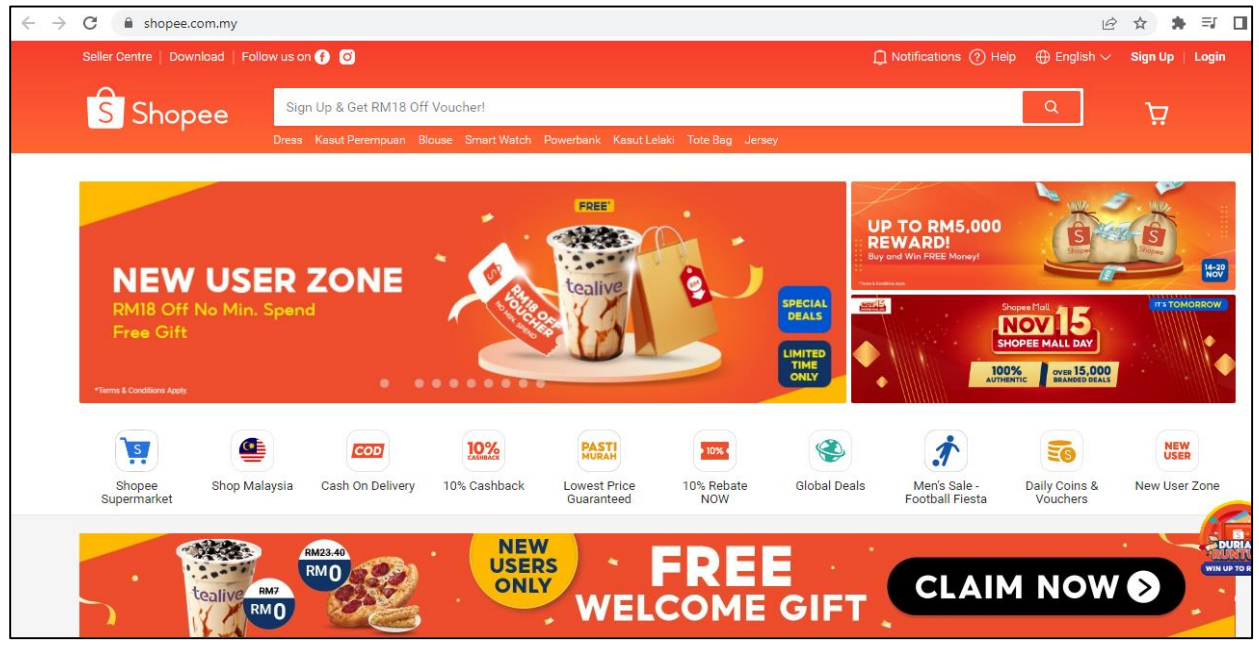

Rajah 11

……………………………………………………………………………………………………….

Berdasarkan Rajah 11, namakan **dua** teknik navigasi yang digunakan.

[Lihat halaman sebelah] 3770/1 ©2022 SULIT

……………………………………………………………………………………………………….

[2 *markah*]

### **Bahagian B** [50 markah] Jawab **semua** soalan. Masa yang dicadangkan : **90 minit**.

1. Sekolah Menengah Maju Jaya akan mengadakan undian bagi memilih pemimpin pelajar. Bagi mendapatkan keputusan yang tepat dan pantas, mengundi secara atas talian telah dicadangkan. Anda selaku pelajar Sains Komputer di Sekolah Menengah Maju Jaya diminta mengetuai kumpulan untuk membina satu sistem mengundi pemimpin pelajar secara atas talian.

Untuk log masuk sistem tersebut, pelajar diminta untuk memasukkan nama dan umur. Sekiranya umur pelajar 16 tahun dan ke atas pelajar layak masuk ke sistem untuk mengundi jika tidak pelajar tidak layak mengundi.

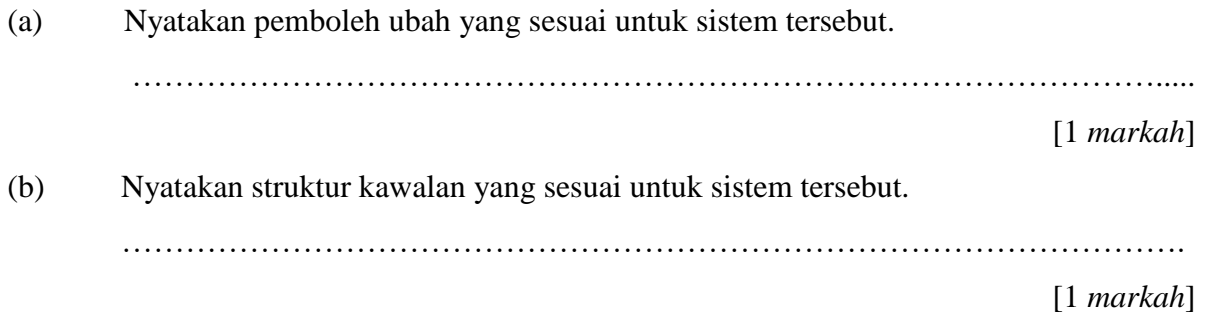

(c) Lukiskan carta alir bagi sistem yang dicadangkan itu.

[8 *markah*]

2. Jadual 3 menunjukkan satu bentuk penyataan logik.

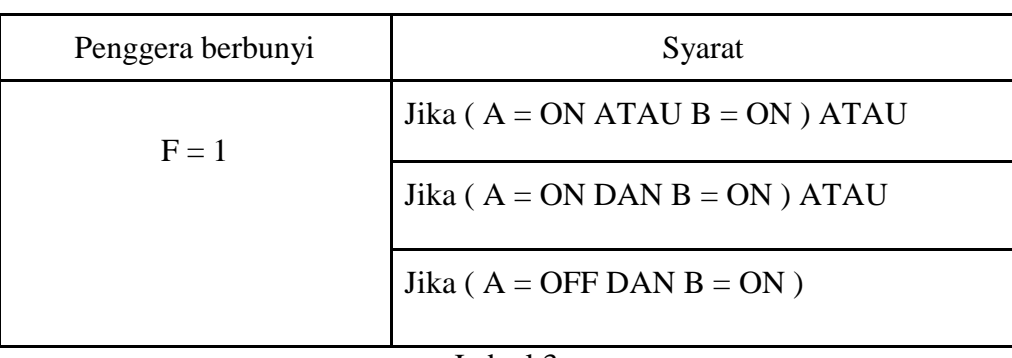

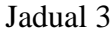

(a) Tulis Ungkapan Boolean bagi penyataan Jadual 3.

.............................................................................................................................

[1 *markah*]

(b) Lukis rajah litar logik bagi mewakili Ungkapan Boolean yang dihasilkan.

[5 *markah*]

(c) Berdasarkan jawapan (b) bina jadual kebenaran bagi menguji kebenaran output litar get logik yang telah dilukis.

[4 *markah*]

3. Rajah 12 menunjukkan Gambar Rajah Perhubungan Entiti (ERD) bagi sebuah pangkalan data.

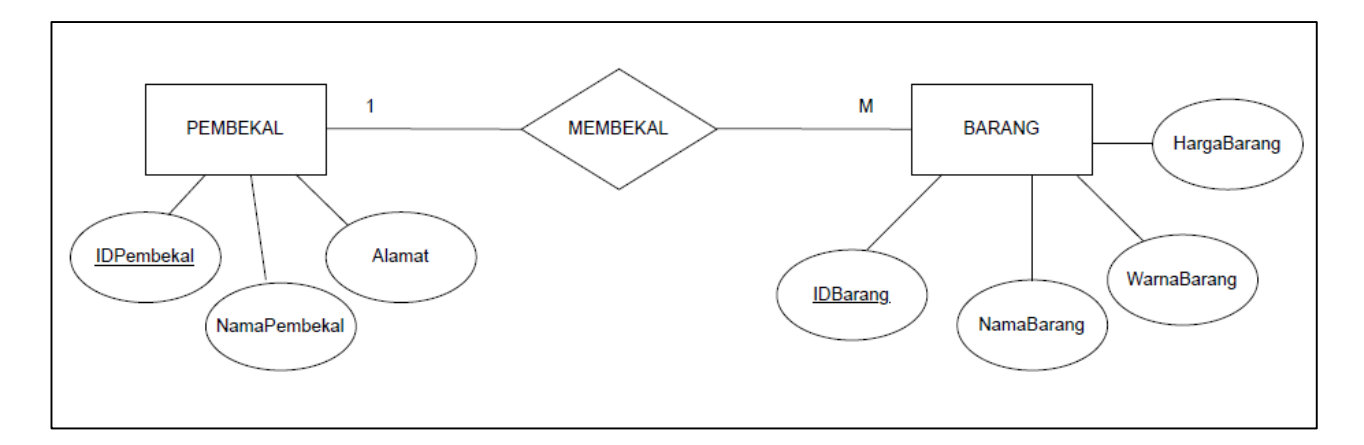

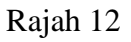

- (a) Tuliskan arahan SQL :
	- (i) Mencipta jadual PEMBEKAL dengan menggunakan jenis data dan saiz medan yang sesuai.

(ii) Menghapuskan medan Alamat dalam jadual PEMBEKAL.

[5 *markah*]

[2 *markah*]

(b) Memaparkan nama barang dan harga yang dibekalkan oleh Syarikat ABC.

[4 *markah*]

(c) Memaparkan nama pembekal yang membekalkan barang yang berwarna Merah sahaja dan jumlah barang tersebut.

[4 *markah*]

.

4. (a) Rajah 13a menunjukkan segmen kod aturcara menambah rekod homestay baru ke pangkalan data bagi Sistem Tempahan Homestay.

```
<?php
//sambung ke pangkalan data
require('config.php');
//sambung ke fail header
require('header.php');
//terima rekod yang di post
if (isset($_POST['nama']))
{
     $nama=$_POST['nama'];
     $harga=$_POST['harga'];
     //tambah rekod ke dalam jadual
     $result = mysqli_query($samb, "INSERT INTO jenis (nama,harga)
     VALUES ('$nama', '$harga')");
     echo "<script>alert('penambahan rekod jenis telah berjaya');
    window.location='jenis.php'</script>";
     }
?>
 <html>
<center>
<body>
    <h3>TAMBAH JENIS HOMESTAY BARU</h3>
    <form name="form1" action="tambah_jenis.php" method="POST">
    <fieldset>
    <label>Jenis:</label><input type="text" name="nama" id="nama"/><br><br>
    <label>Harga:</label><input type="text" name="harga" id="harga" />
   <br><br>>>>>><input type="submit" name="update" id="submit"
    value="Tambah Jenis" />
    </fieldset>
    </form>
    <a href="jenis.php">Ke senarai jenis Homestay</a><br>
 </body></center>
</html>
```
### Rajah 13a – tambahjenis.php

(i) Berdasarkan Rajah 13a, tuliskan nama jadual dan medan yang terlibat. Nama jadual : …………………………………. Medan : ………………………………………..

[2 *markah*]

(ii) Nyatakan **satu** amalan terbaik yang terdapat pada kod aturcara di atas. Berikan justifikasi.

…………………………………………………………………………………................... …………………………………………………………………………………................... …………………………………………………………………………………................... …………………………………………………………………………………................... [3 *markah*]

(b) Rajah 13b menunjukkan segmen kod atur cara untuk mengemaskini maklumat jenis homestay.

```
<?php
//sambung ke pangkalan data
require('config.php');
//sambung ke fail header
require('header.php');
//tunggu rekod yang dihantar
if(isset($_POST['update']))
                          ------------------------
\left\{ \begin{array}{c} \n\Gamma \n\end{array} \right. $idjenis = $_POST['idjenis'];
     $nama=$_POST['nama'];
     $harga=$_POST['harga'];
     //KEMASKINI DENGAN REKOD BARU
                                                                       A $result = mysqli_query($samb,
    "UPDATE jenis SET nama='$nama', harga='$harga'
     WHERE idjenis=$idjenis");
         ----------------------------------
                                                 <u> - - - - - - - - - -</u>
echo "<script>alert('kemaskini rekod jenis telah berjaya');
window.location='jenis.php'</script>";
    }
?>
<?php
//AMBIL ID DARI URL
$idjenis = $_GET['idjenis'];
//PAPAR REKOD LAMA BERDASARKAN ID YANG DIPILIH
$result = mysqli_query($samb, "SELECT * FROM jenis WHERE idjenis=$idjenis"
);
while($res = mysqli_fetch_array($result))
{
    $nama = $res['nama'];
     $harga = $res['harga'];
}
?>
```
sambungan

```
<html>
<center>
<body>
     <h3>KEMASKINI JENIS</h3>
     <form name="form1" action="kemaskini_jenis.php" method="POST">
     <fieldset>
     <label>Jenis:</label><input type="text" name="nama"
     id="nama" value="<?php echo $nama;?>" /><br><br>
     <label>Harga:</label><input type="text" name="harga"
     id="harga" value="<?php echo $harga;?>" />
     <input type="hidden" name="idjenis"
     value=<?php echo $_GET['idjenis'];?>>
    <br><br>
     <input type="submit" name="update" id="submit"
     value="kemaskini"/>
     </fieldset>
   </form>
   <a href="jenis.php">Ke senarai jenis</a><br>
      </center>
</body>
</html>
                                                                               B
```
Rajah 13b – kemaskinijenis.php

Berdasarkan Rajah 13b,

(i) Terangkan fungsi kod aturcara bagi A

…………………………………………………………………………………….. …………………………………………………………………………………….. …………………………………………………………………………………….. …………………………………………………………………………………….. …………………………………………………………………………………….. [5 *markah*]

(ii) Lakarkan antara muka bagi kod aturcara B.

[5 *markah*]

----------- KERTAS SOALAN TAMAT-----------